## **【クレジットカード払いのお申込み方法】**

#### ※事前チェック

・コース受講のお申込みには、Personal(個人)Adobe ID でのログインが必要です。

Personal (個人) Adobe ID をお持ちでない方は[、こちらを](https://www.adobe.com/content/dam/www/jp/ja/digital-learning/pdfs/adobe_id.pdf)参照の上、Adobe ID を取得してください。

※Enterprise(会社)の Adobe ID ではなく、必ず Personal(個人)が必要です。

#### ※注意事項

- <mark>> 画面がなかなか変わらないときは、<mark>ブラウザの更新</mark>をお試しください。</mark>
- <mark>> エラーが出た場合には、<mark>シークレットモード</mark>をお試しください。</mark>
- > Adobe ID は Personal (個人) ID をご利用ください。

Enterprise (会社)ID でログインしている場合は、一度ログアウトしてから

Personal (個人) ID で再度ログイン後、お申込みください。

- VPN 接続を行っている場合、エラーが出る可能性がございます。その際は、VPN 接続を外して お手続きください。
- お問い合わせは、アドビデジタルラーニングサービス[:adlsjapa@adobe.com](mailto:adlsjapa@adobe.com) 宛にご連絡ください。

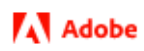

### **【お申込み方法】**

① ADLS Web サイトの日本開催コースのページへアクセスします。

<https://learning.adobe.com/japan.html>

② 受講したいコースの【製品】を確認し、「コースカタログへ」をクリックします。

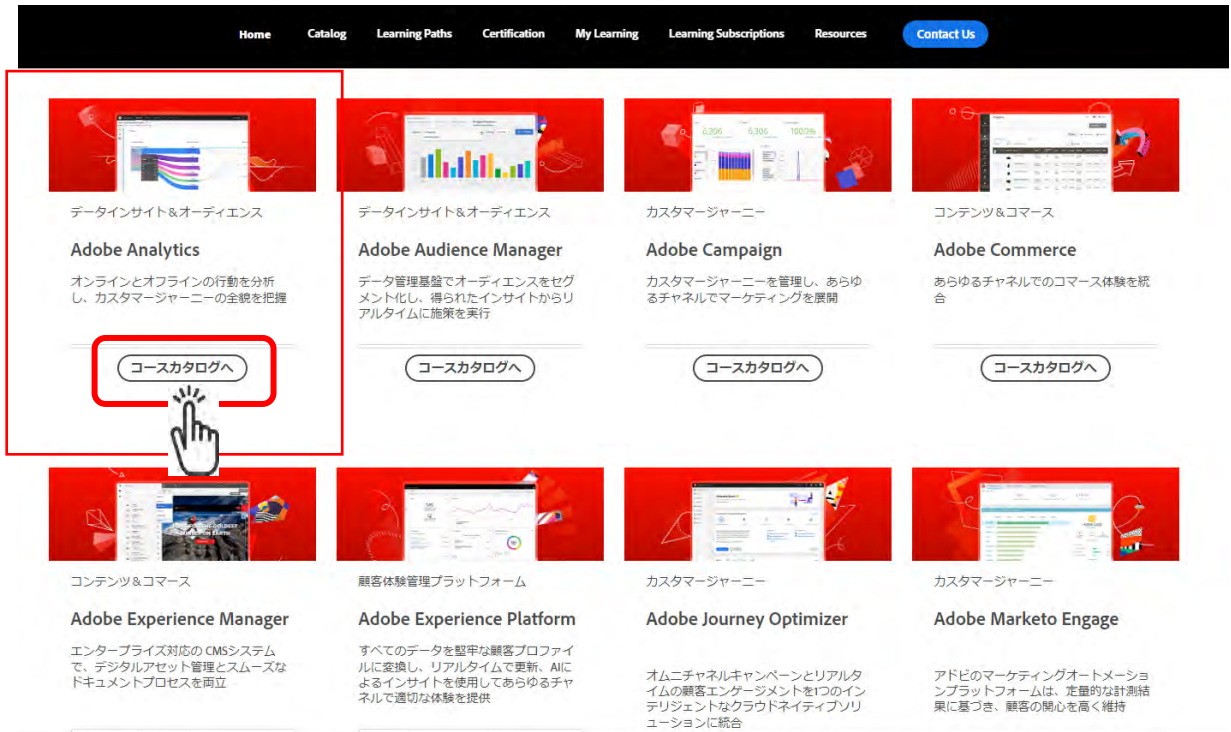

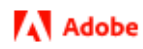

受講したい【製品】の開催コースが表示されます。ご希望のコースをクリックします。

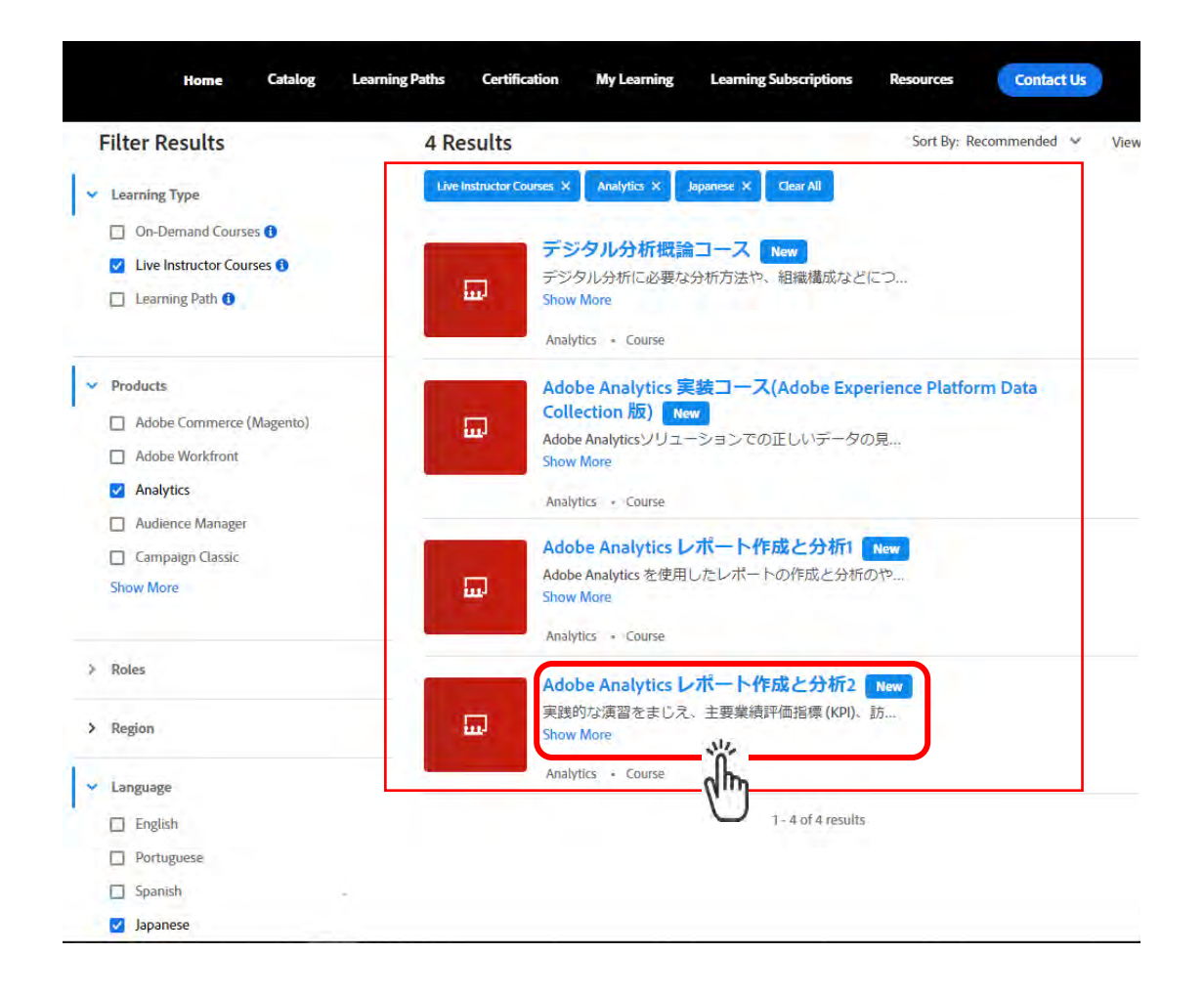

### 受講したいコースのページが表示されます。Japan(日本開催)を選択します。

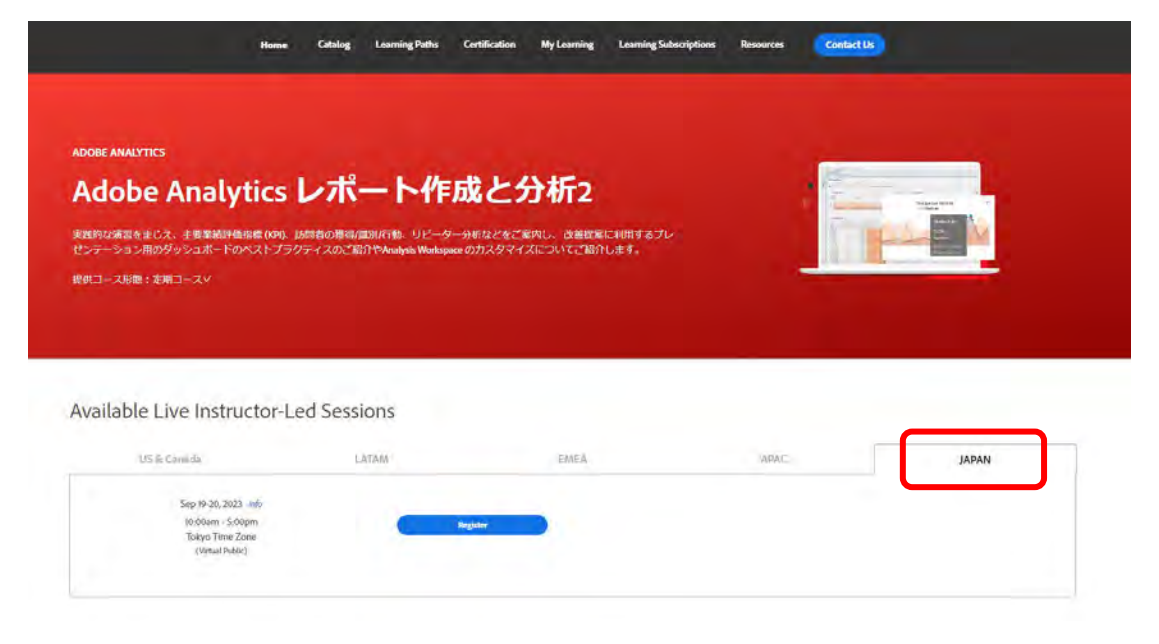

©2023 Adobe. All Rights Reserved.

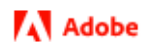

⑤ 開催される日程が表示されます。日程を確認の上、Register ボタンをクリックします。

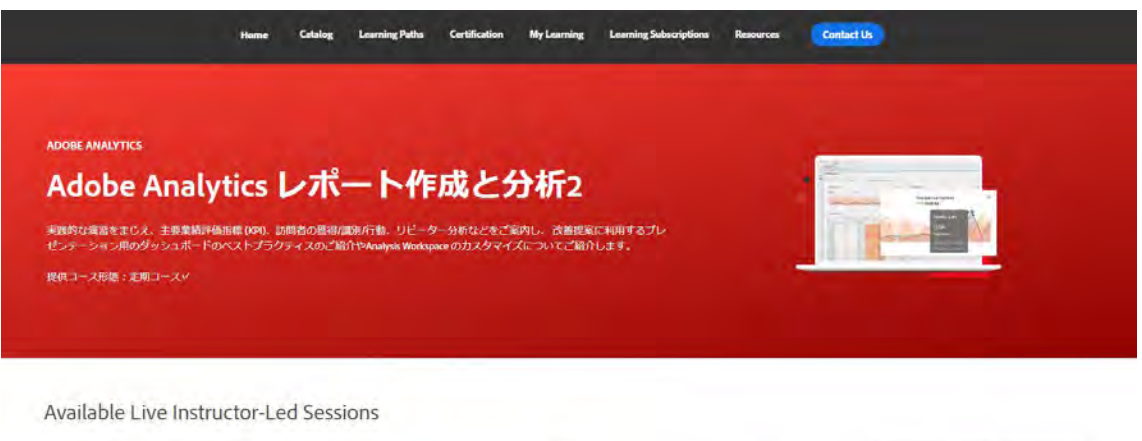

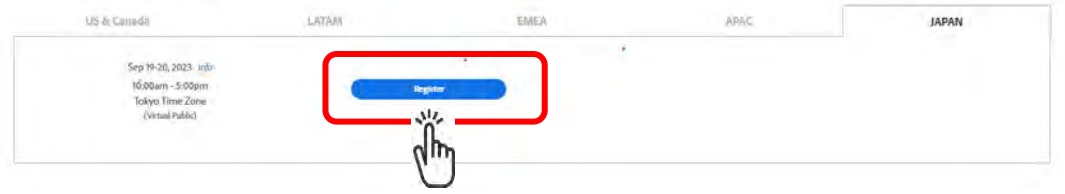

⑥ 別タブが立ち上がるので、Personal(個人)Adobe ID でサインインします。

Adobe ID をお持ちでない方は[、こちらを](https://www.adobe.com/content/dam/www/jp/ja/digital-learning/pdfs/adobe_id.pdf)参照の上、Personal (個人) Adobe ID を取得してください。

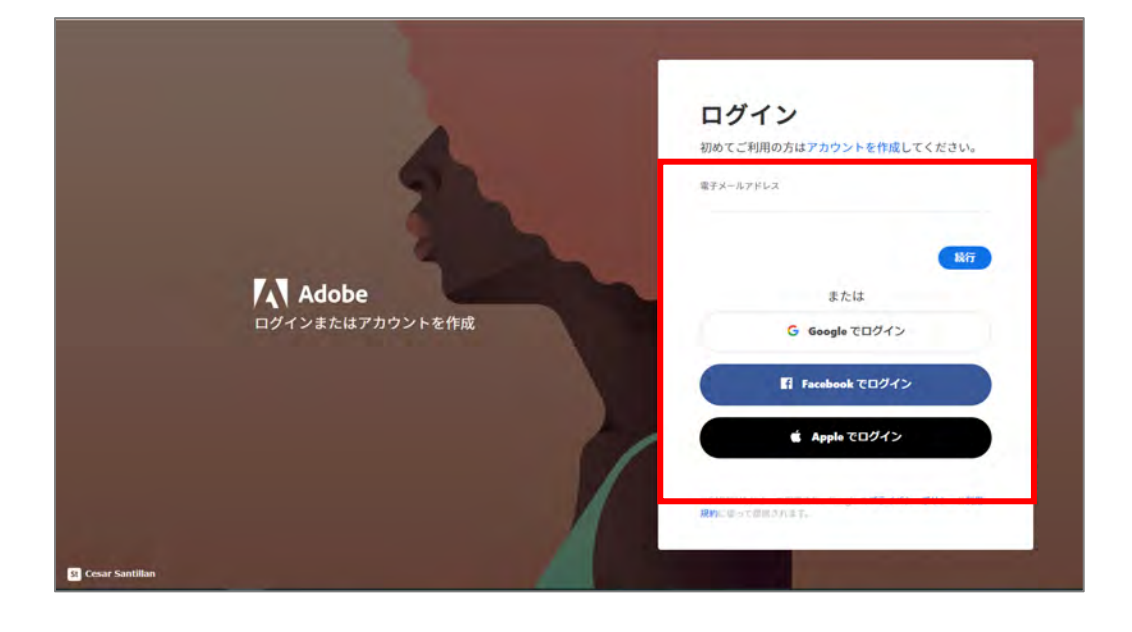

※個人 ID を使用してログインを続行します。

携帯番号の追加やセカンドアドレスの登録は、スキップ可能です。

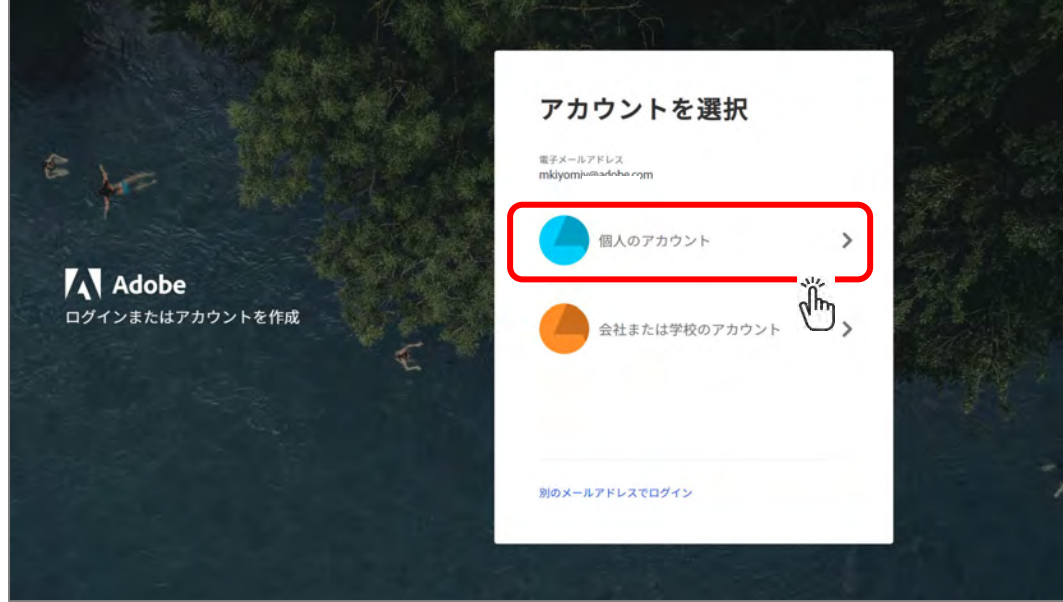

⑦ トレーニング用「プロフィール作成」画面が出てきた場合には、必要事項を記入して続行します。

※こちらのプロフィール作成は 初回のみ必要となり、2 回目以降は表示されません。

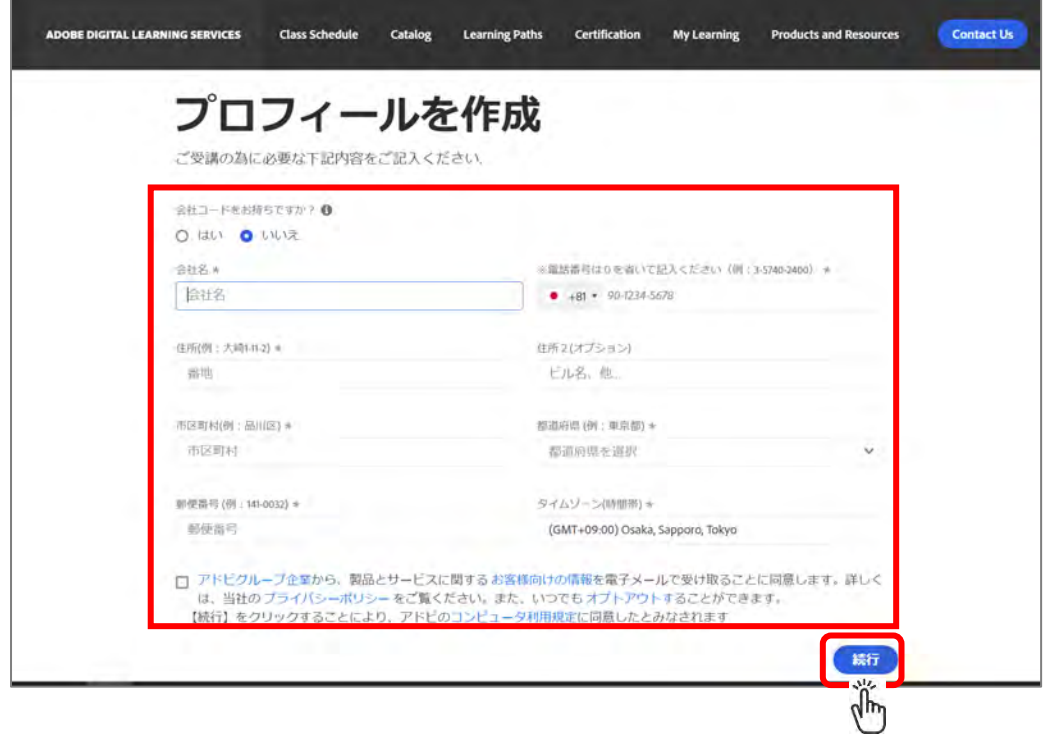

©2023 Adobe. All Rights Reserved.

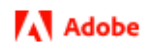

オーダーのレビュー

⑧ オーダー画面でコース名・開催日程・金額を確認します。

画面上部の請求先および出荷先住所を確認し、必要に応じて変更・更新します。

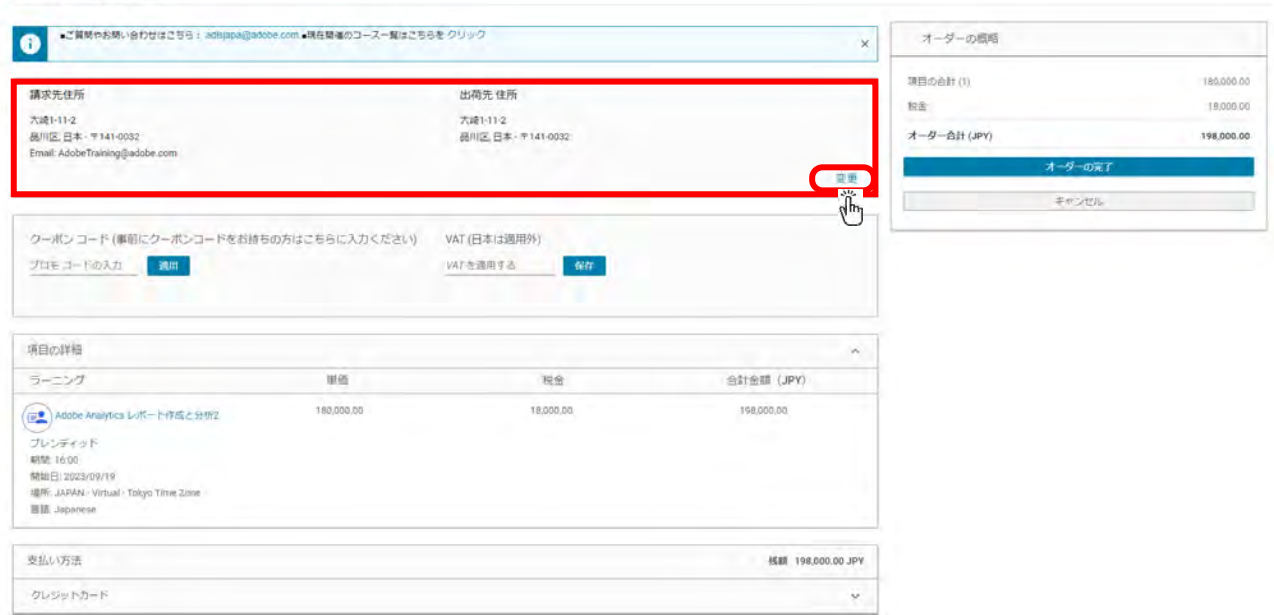

### ⑨ 画面下の「支払い方法」の金額下をプルダウンし、「クレジットカードで支払う」の表示を確認します。

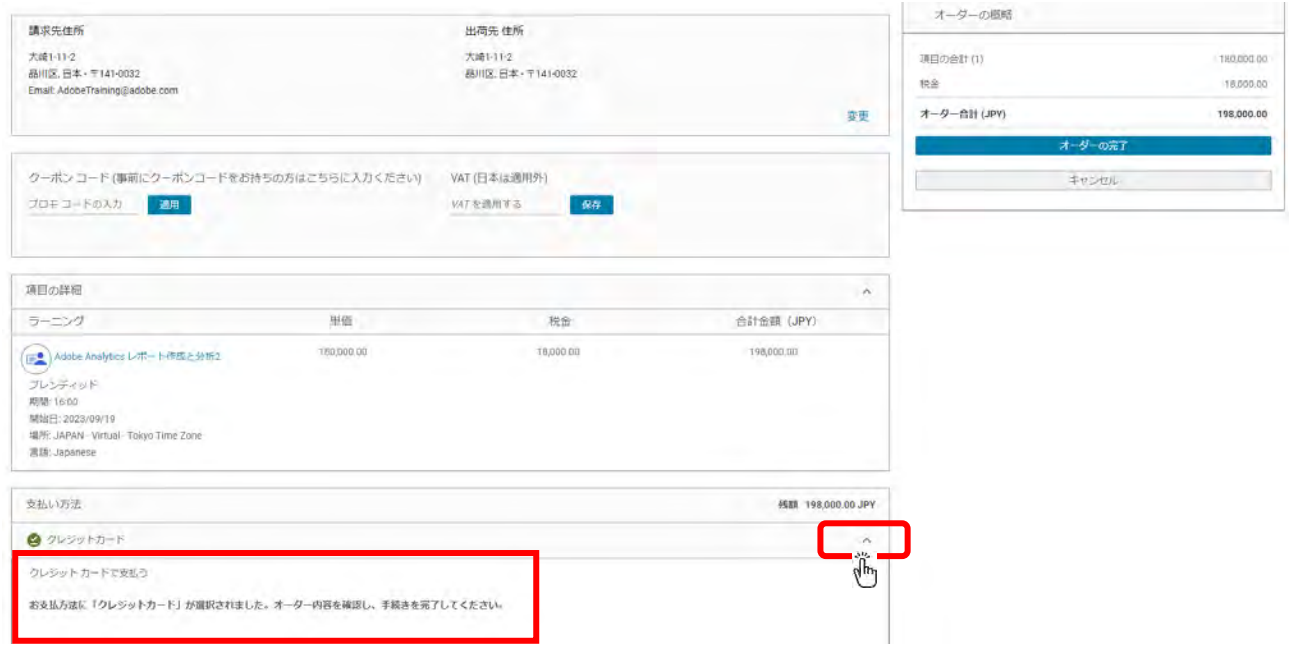

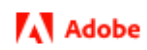

コース名・日程・金額を最終確認して、「オーダーの完了」をクリックします。

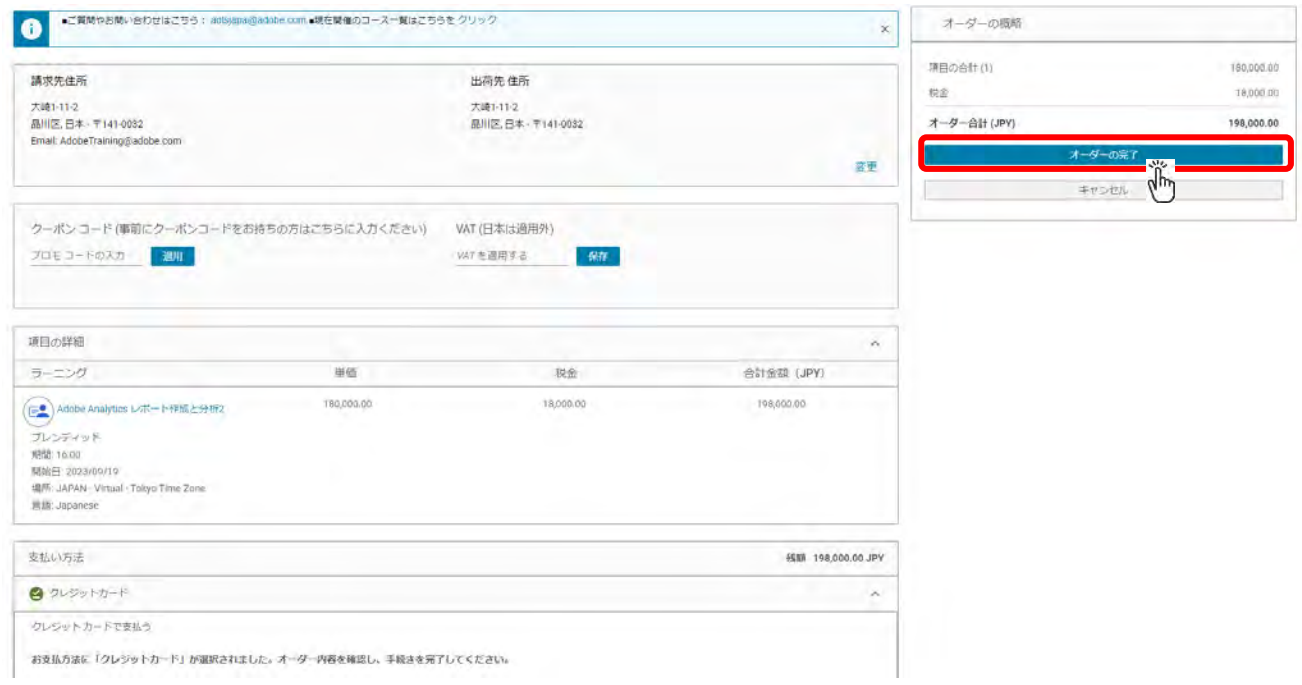

クレジットカード情報を入力し、「次へ」をクリックします。

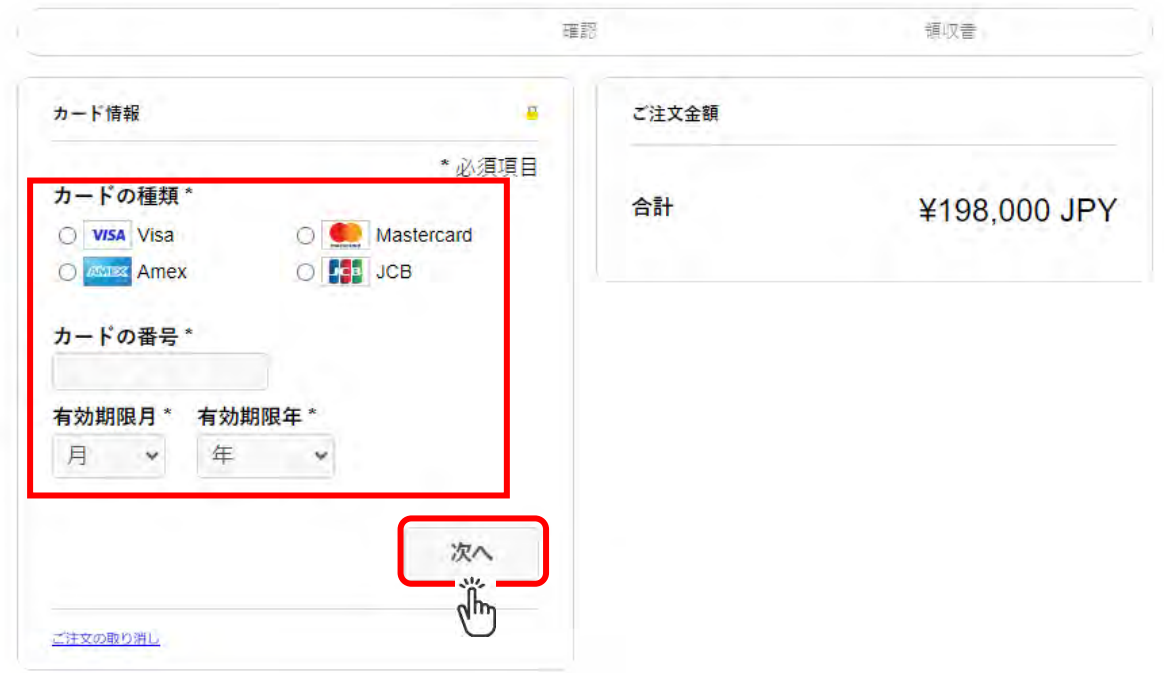

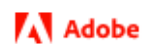

カード情報と金額を確認して「お支払い」をクリックします。

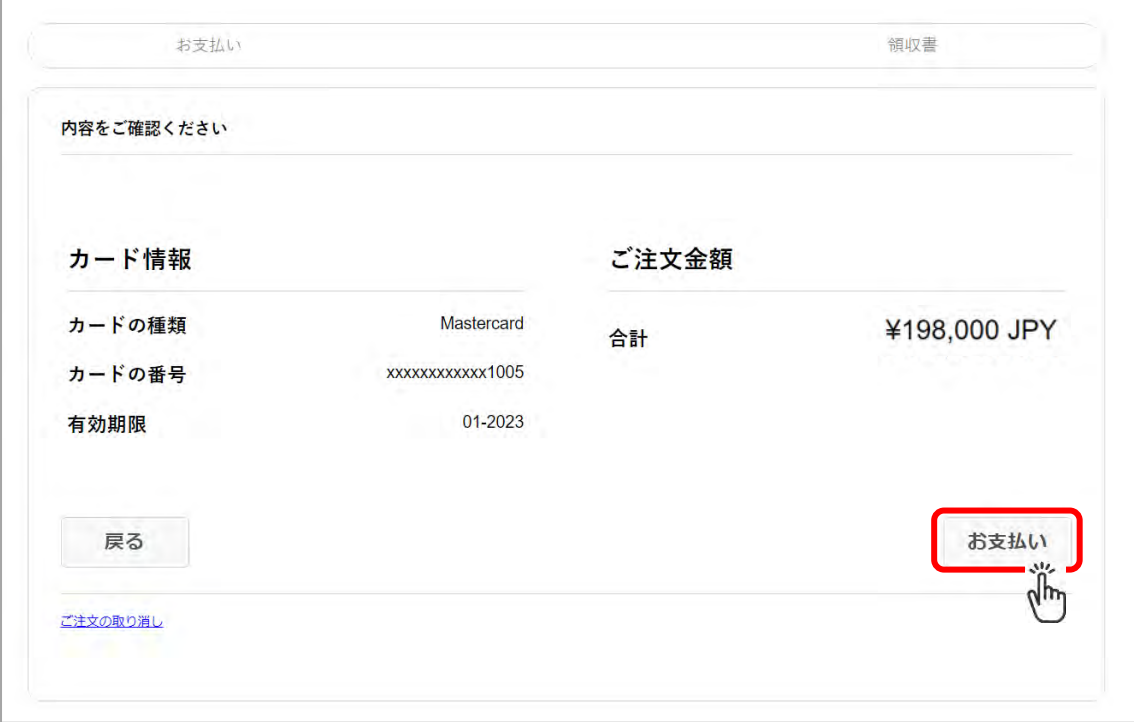

### お支払い完了後、確認画面に変わります。

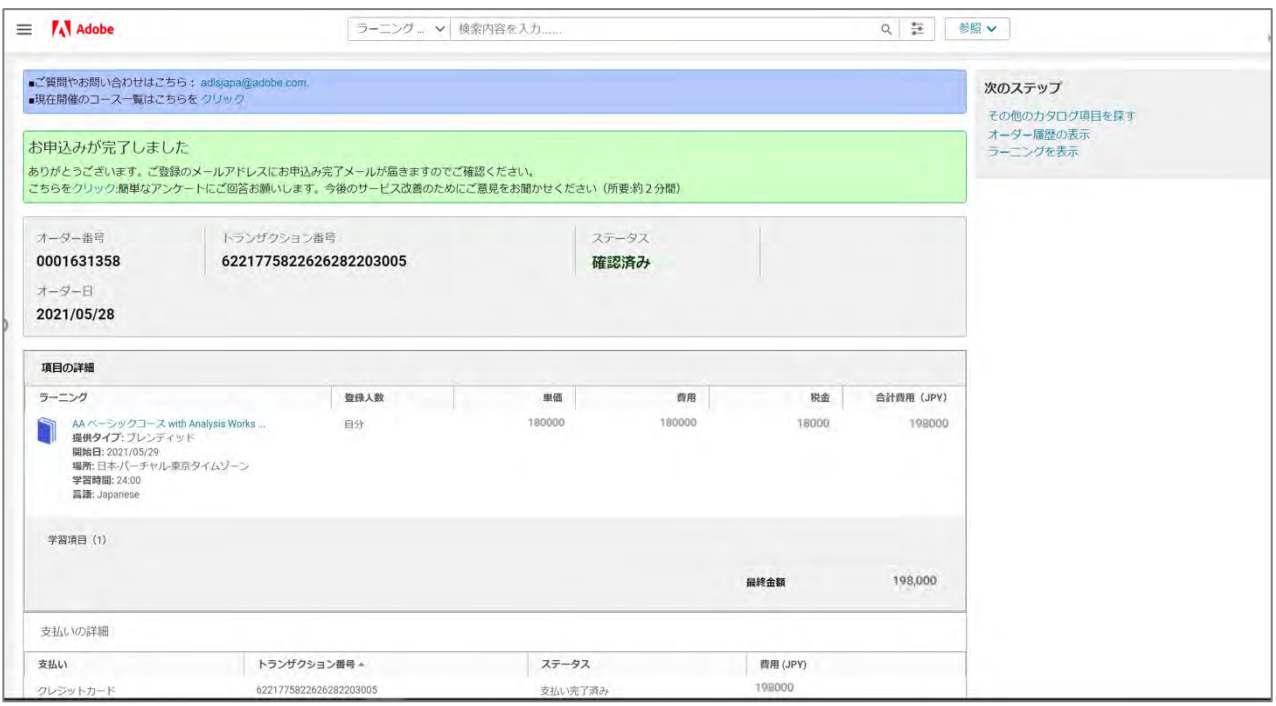

# **A** Adobe

⑭ 登録完了後、ご登録されている E-mail アドレス宛に申込完了メールが届くことを確認します。

送信元: Adobe Digital Learning Services Global [\(adlsnore@adobe.com\)](mailto:adlsnore@adobe.com)

件名:ご登録完了しました コース名 / 日程

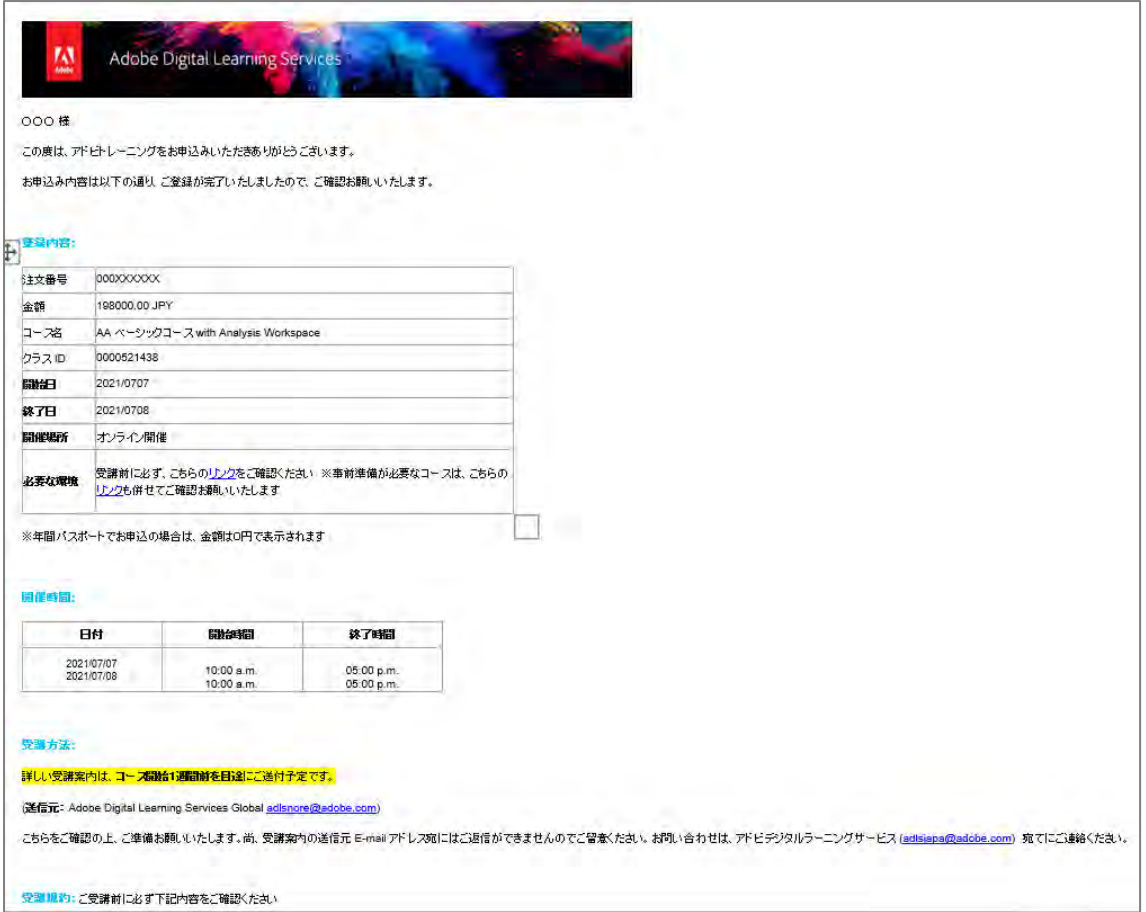

※送信元の E-mail アドレスにはご返信できませんので、ご留意ください。

お問い合わせは、アドビデジタルラーニングサービス[:adlsjapa@adobe.com](mailto:adlsjapa@adobe.com) 宛にご連絡ください。

# **A** Adobe

⑮ コース開始1週間前を目途に、ご登録されている E-mail アドレス宛に、受講案内が届きます。

送信元: Adobe Digital Learning Services Global [\(adlsnore@adobe.com\)](mailto:adlsnore@adobe.com)

件名:【受講案内】コース名 / 日程

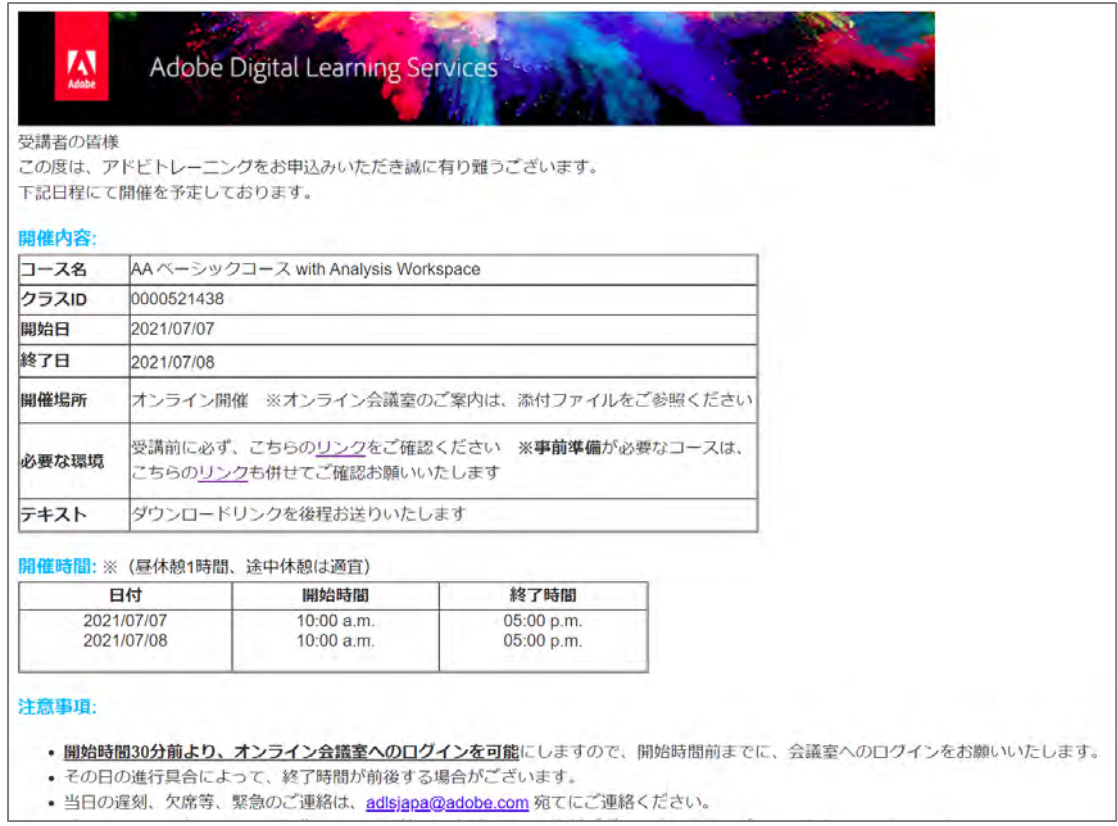

※送信元の E-mail アドレスにはご返信できませんので、ご留意ください。

お問い合わせは、アドビデジタルラーニングサービス[:adlsjapa@adobe.com](mailto:adlsjapa@adobe.com) 宛にご連絡ください。

⑯ コース開始2日前を目途に、ご登録されている E-mail アドレス宛に、最終の受講案内が届きます。

送信元:Adobe Digital Learning Services Japan [\(adlsjapa@adobe.com\)](mailto:adlsjapa@adobe.com)

件名:【テキスト URL 送付】コース名 / 日程

## **A** Adobe

■登録のキャンセル・変更:

・登録後のキャンセルは、ADLS グローバル Web サイトの My Learning ポータルよりご自身で行えます。

詳しい手順[はこちら](https://www.adobe.com/content/dam/www/jp/ja/digital-learning/pdfs/How_to_Cancel.pdf) ※コース開始日の7日前までにお手続きお願いいたします。

・日程変更は、ご登録された日程をキャンセル後、新たにお申込ください。

■お申し込み期限:

- ・ご希望のコース開始日の3営業日前まで、Web サイトからお申込が可能です。
- ・直前のお申込み、その他お問い合わせは、アドビデジタルラーニングサービス[:adlsjapa@adobe.com](mailto:adlsjapa@adobe.com)

宛にご連絡ください。